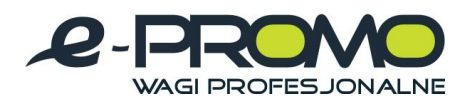

# **WAGA PALETOWA LUB POMOSTOWA**

**NUMER PRODUKTU KPZ 1N, KPZ 2N** 

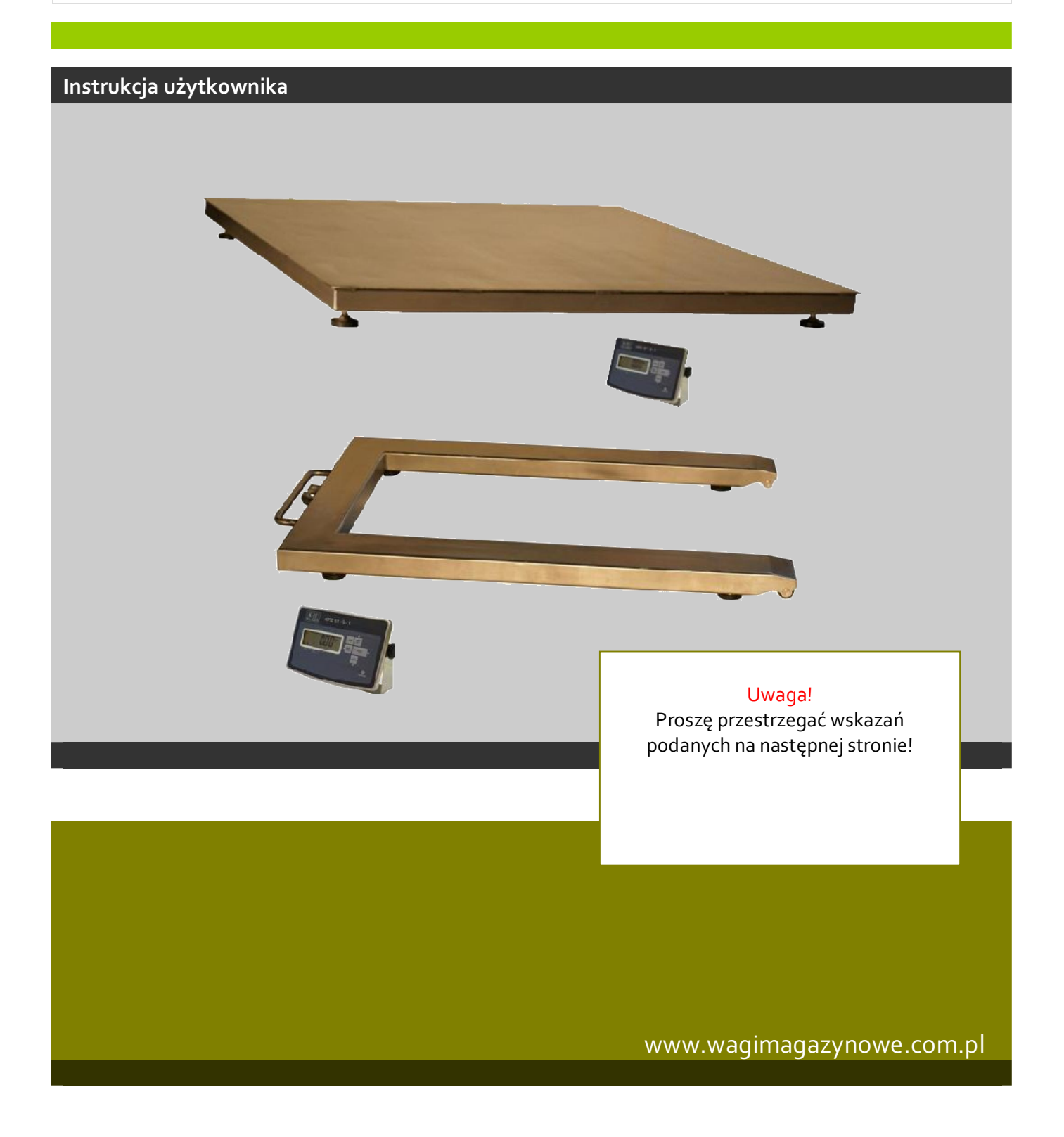

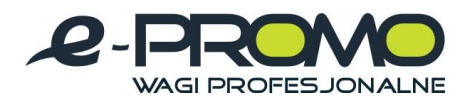

## **Wskazówki dotyczące montaĪu**

Waga do palet KPZ 1N Waga pomostowa KPZ 2

- 1. Dostarczone nóżki przymocować do ogniw obciążnikowych u dołu wagi.
- 2. Wagę wypoziomować.
- 3. Nóżki wykręcić tak, aby waga stała stabilnie na ziemi, a pęcherzyk powietrza na poziomnicy znajdował się na samym środku (w kole).

[www.wagimagazynowe.com.pl](http://www.wagimagazynowe.com.pl/)

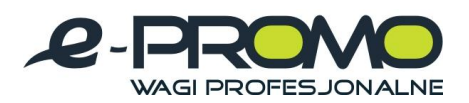

## Spis treści:

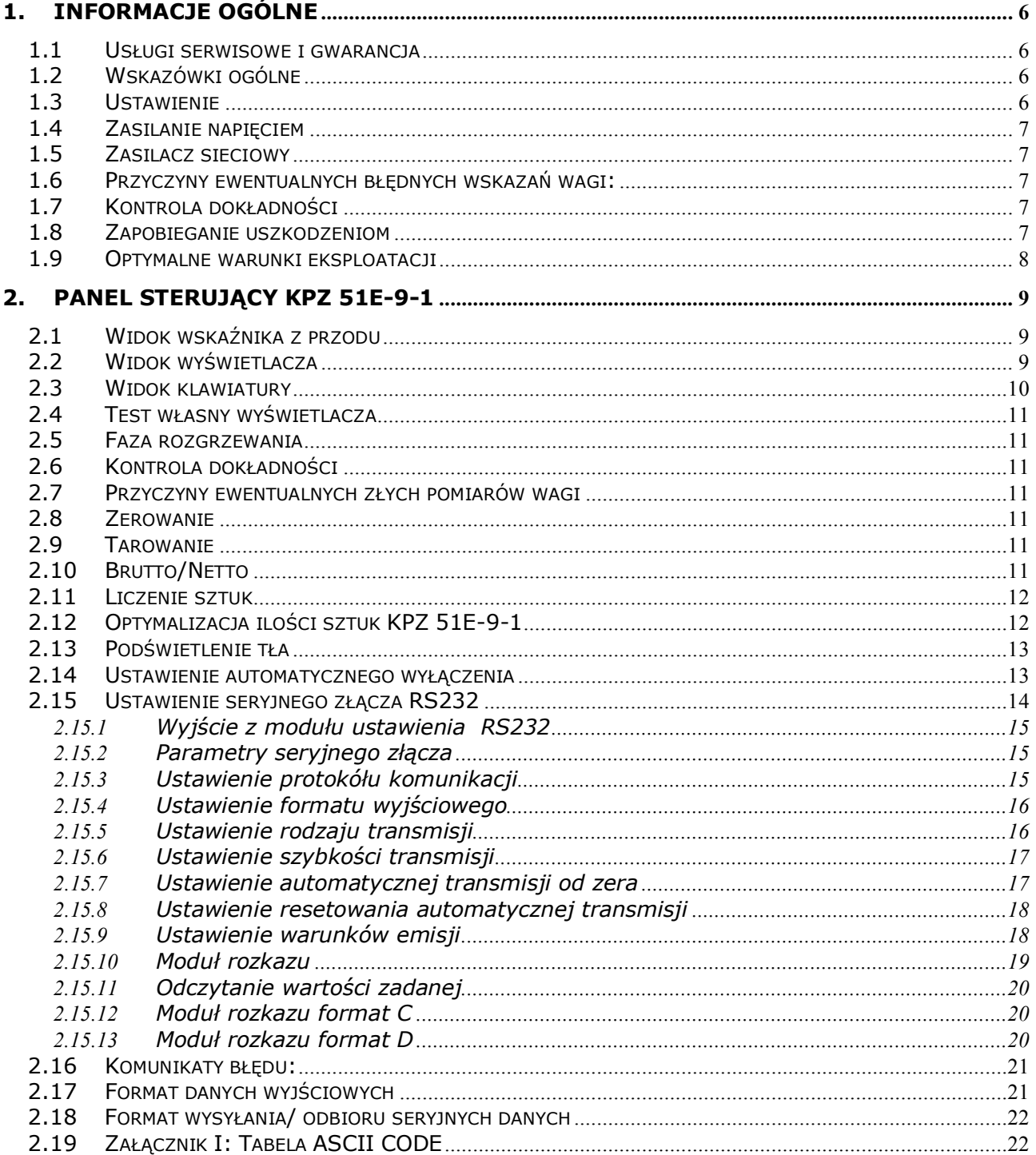

www.wagimagazynowe.com.pl

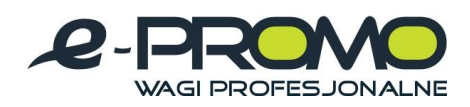

#### WAGI MAGAZYNOWE Wagi MEDYCZNE wagi laboratoryjne

Tłumaczenie

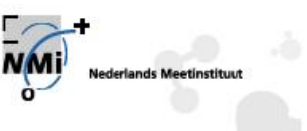

Numer T5365 wersja 1 Numer projektu 10094542 Strona 1 z 3

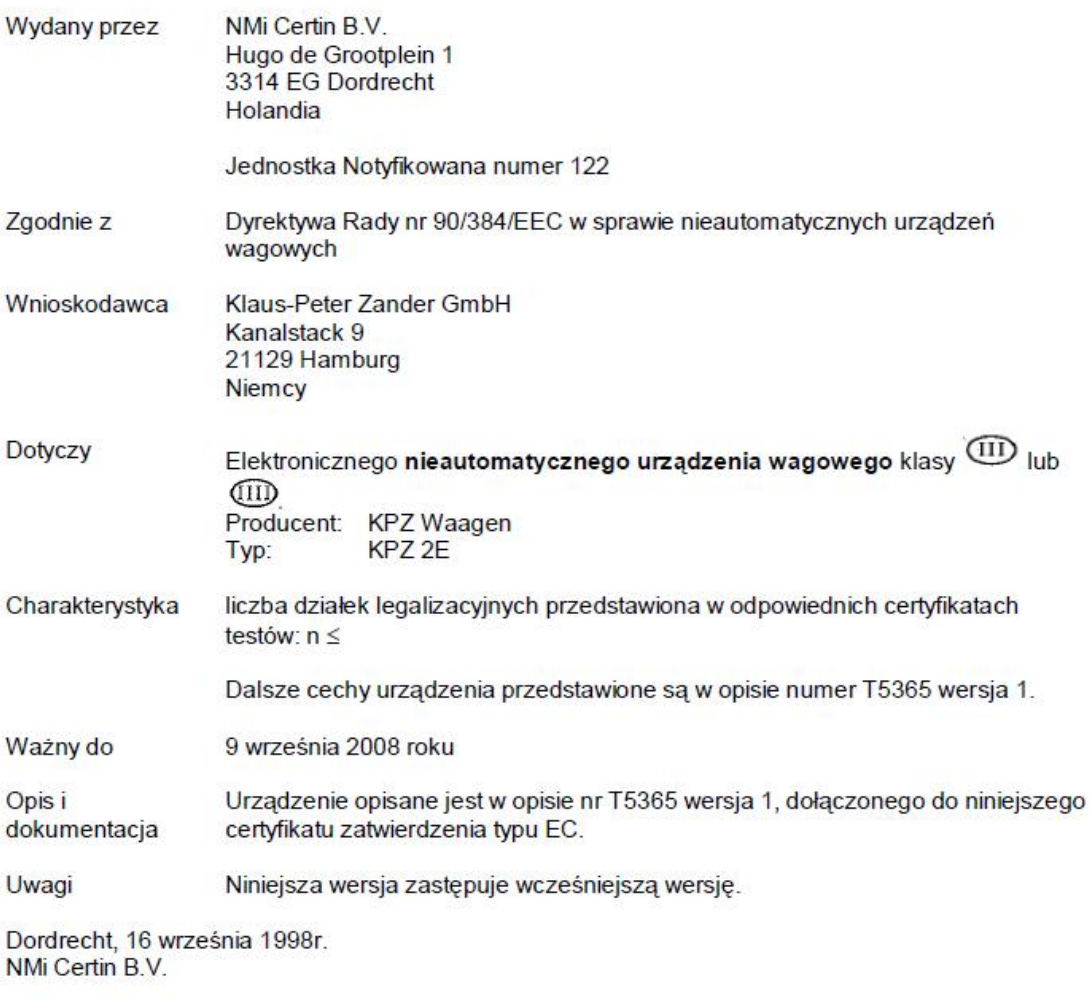

Inż. W.A.C.M Kierownik ds. Certyfikacji Produktów elektronicznych i mechanicznych

Powyższy dokument jest wyłącznie tłumaczeniem. W przypadku problemów (prawnych) odsyłamy do oficjalnego dokumentu w języku<br>angielskim. Niniejsze tłumaczenie nie stanowi podstawy do żadnych praw lub obowiązków (o charakterz

[www.wagimagazynowe.com.pl](http://www.wagimagazynowe.com.pl/)

ul. Bonarka 21, 30-415 Kraków**,** tel./fax: 012 263 73 27,e-mail: [biuro@e-promo.com.pl](mailto:biuro@e-promo.com.pl)

 $-4 -$  *Instrukcja obsáugi: : Data utworzenia 2010-03-25 12:52:00, waga-KPZ1N-KPZ2N-Instrukcja-uzytkownika*

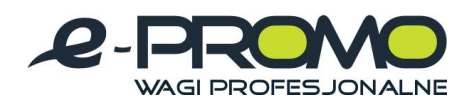

## WAGI MAGAZYNOWE

Wagi MEDYCZNE wagi laboratoryjne

 $\label{eq:constr} \begin{aligned} \mathcal{L}_{\mathcal{M}}(\mathcal{L}_{\mathcal{M}}) &\stackrel{\mathcal{L}_{\mathcal{M}}}{\longrightarrow} \mathcal{L}_{\mathcal{M}}(\mathcal{L}_{\mathcal{M}}) &\stackrel{\mathcal{L}_{\mathcal{M}}}{\longrightarrow} \mathcal{L}_{\mathcal{M}}(\mathcal{L}_{\mathcal{M}}) &\stackrel{\mathcal{L}_{\mathcal{M}}}{\longrightarrow} \mathcal{L}_{\mathcal{M}}(\mathcal{L}_{\mathcal{M}}) &\stackrel{\mathcal{L}_{\mathcal{M}}}{\longrightarrow} \mathcal{L}_{\mathcal{M}}(\mathcal{L}_{\mathcal{M}}) &\$ 

## **Tłumaczenie**

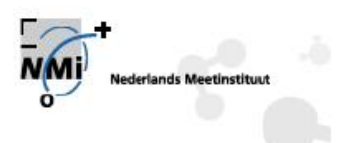

Numer T5567 wersja 1 Numer projektu 201367 Strona 1 z 3

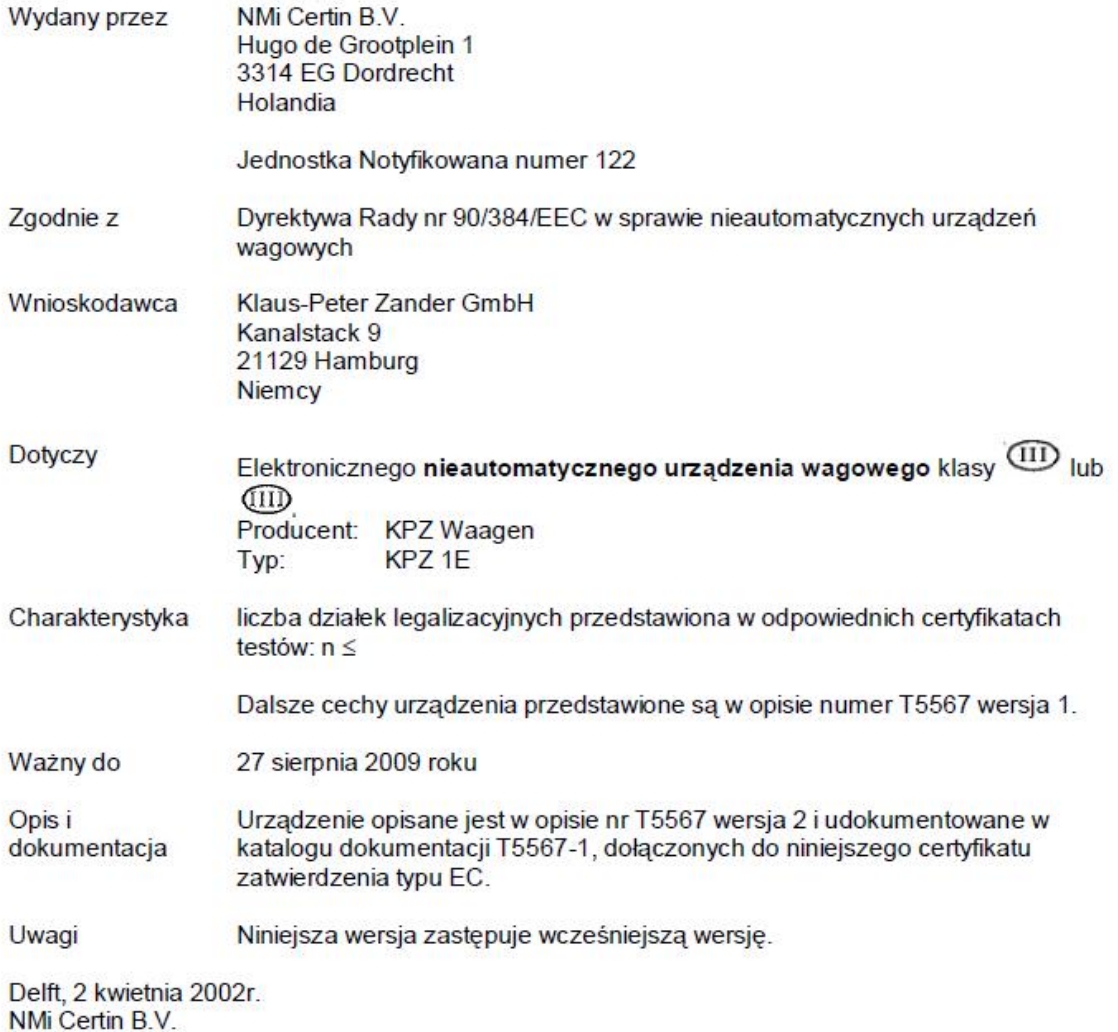

P.P.M. van Enckevort Kierownik ds. Certyfikacji w Delft

Powyższy dokument jest wyłącznie tłumaczeniem. W przypadku problemów (prawnych) odsyłamy do oficjalnego dokumentu w języku<br>angielskim. Niniejsze tłumaczenie nie stanowi podstawy do żadnych praw lub obowiązków (o charakterz

[www.wagimagazynowe.com.pl](http://www.wagimagazynowe.com.pl/)

ul. Bonarka 21, 30-415 Kraków**,** tel./fax: 012 263 73 27,e-mail: [biuro@e-promo.com.pl](mailto:biuro@e-promo.com.pl)

- 5 -

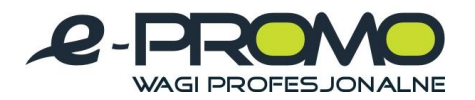

## **1. Informacje ogólne**

## **UWAGA!!!**

Przed zainstalowaniem i uruchomieniem wagi należy uważnie przeczytać niniejszą instrukcję obsługi i eksploatacji. Jeżeli będą Państwo mieli jeszcze pytania proszę zwrócić się do swojego sprzedawcy.

## **1.1 Usáugi serwisowe i gwarancja**

KPZ zapewnia, ze każde urządzenie wyprodukowane przez KPZ jest pozbawione wad materiałowych i produkcyjnych. Roszczenia gwarancyjne ograniczają się do tych części urządzenia, które podczas normalnej, właściwej eksploatacji i zgodnej z instrukcją obsługi

technicznej okażą się wadliwe pod względem materiału i obróbki. Okres gwarancji wynosi 24 miesiące od momentu dostawy do Kupującego, przy założeniu, ze zawiadomienie o wadzie zostaną niezwłocznie przekazane przez Kupującego do KPZ, wraz z dostatecznym udokumentowaniem.

Odpowiednią część należy odesłać do KPZ, nie obciążając KPZ kosztami przesyłki lub przewozu, tak aby wada mogła również zostać sprawdzona przez KPZ.

Gwarancja nie obejmuje uszkodzeń wynikających z przeciążenia albo innego rodzaju niewłaściwego użytkowania, nieprzestrzegania instrukcji obsługi albo zaistniałego wypadku z udziałem urządzenia, wyposażenia specialnego albo innego wyposażenia. Poza tym nie obejmuje ona przyrządów, wyposażenia specjalnego albo innych cześci wyposażenia, które nie były naprawiane przez KPZ labo osobę autoryzowaną przez

KPZ. Dotyczy to również dokonania innych zmian, mających na celu zmianę przeznaczenia przewidzianego przez producenta.

Gwarancia wygasa automatycznie, jeżeli osoba nie posiadająca autoryzacji KPZ dokona w systemie zmian, ingerencji albo napraw.

#### **1.2 Wskazówki ogólne**

Urządzenie zostaje dostarczone w stanie zapakowanym na palecie. Zaáadunek na samochód ciężarowy i rozładunek powinny się odbywać przy użyciu wózka widłowego albo wózka podnośnego. Po rozładunku zdjąć taśmy mocujące, wyjąć urządzenie z opakowania i zdjąć z palety. Po usunięciu opakowania przeprowadzić pierwszą kontrole wzrokową. Dostarczona waga jest całkowicie sprawna i wykalibrowana. Nie wymaga jakiejkolwiek dodatkowej kalibracji!

#### **1.3 Ustawienie**

Przed ustawieniem wagi cztery dostarczone nóżki przymocować do ogniw.

Nóżki należy dokręcić do końca. Waga nie może się chwiać ani przechylać.

Jeśli tak się dzieje, odpowiednie nóżki można wykręcić w celu wypoziomowania urządzenia. Nóżki należy wykręcić tak, aby waga stała stabilnie na ziemi, a pęcherzyk powietrza na poziomnicy znajdował się na samym środku (w kole).

## **Nie przestrzeganie tych wskazówek może skutkować błedami podczas waĪenia!!**

[www.wagimagazynowe.com.pl](http://www.wagimagazynowe.com.pl/)

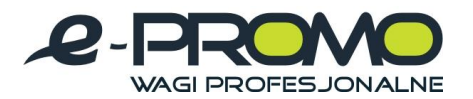

Jeśli przewód do transmisji danych nie jest podłączony do elektroniki wyświetlacza, należy go podłączyć do odpowiedniego gniazda.

Następnie podłączyć kabel sieciowy do uziemionego gniazdka 230 V.

## **1.4 Zasilanie napieciem**

Waga dostarczana jest w komplecie z zasilaczem sieciowym.

Dostarczane urządzenie sieciowe należy przyłączyć do zasilania wagi do gniazdka 230 V. Do tego samego gniazdka sieciowego nie należy podłączać żadnego innego urządzenia / użytkownika.

## **1.5 Zasilacz sieciowy**

Należy używać wyłącznie oryginalnych zasilaczy sieciowych KPZ.

Stosowanie innych urządzeń może doprowadzić do poważnego uszkodzenia wyświetlacza elektronicznego. W przypadku zrzucenia urządzenia bądź stwierdzenia jakiegokolwiek innego uszkodzenia sprawdzić moc (12 V). W przypadku uszkodzenia tej funkcji, należy niezwłocznie zamówić nowe urządzenie KPZ w firmie dostawcy wagi.

## **1.6 Przyczyny ewentualnych błędnych wskazań wagi:**

Waga może wskazywać nieprawidłowy ciężar w następujących przypadkach:

- Gdy po włączeniu podczas testu funkcji waga jest lub zostanie obciążona.
- Gdy jedno z 4 ogniw obciążnikowych nie znajduje się bezpośrednio na ziemi lub gdy waga się przechyla!!
- x Gdy przewód do transmisji danych nie jest poprawnie podáączony do elektroniki.
- Gdy pod wagą znajduje się jakiś przedmiot bądź zabrudzenia.

## **1.7 Kontrola dokáadnoĞci**

Waga nie posiada żadnych mechanicznych części podlegających szybkiemu zużyciu. W przypadku prawidłowej i normalnej eksploatacji nie zachodzą żadne zmiany. Jednak po dłuższym okresie użytkowania na skutek wpływów zewnętrznych oraz ze względu na różne czynniki mogą czasami wystąpić niedokładności podczas ważenia. Dla własnego bezpieczeństwa zalecamy przeprowadzanie kontroli dokładności w regularnych odstępach czasu z zastosowaniem odpowiednich odważników wzorcowych.

#### **1.8 Zapobieganie uszkodzeniom**

Waga jest przede wszystkim przyrządem mierniczym o wysokiej jakości. Należy pamiętać, że zakres pomiarowy wagi jest zawsze większy niż prawdopodobnie wystepujące obciążenie. Dlatego wagi nie należy używać dla ciężarów ekstremalnych. Waga nie posiada żadnych mechanicznych części podlegających szybkiemu zużyciu.

Wagi nie należy wystawiać na działanie ekstremalnych temperatur poniżej minus 10 ° lub plus 40 °.

Ogniwa obciążnikowe mogą ulec uszkodzeniu w przypadku wystąpienia silnych uderzeń, przeciążenia bądź zbyt dużego ciężaru punktowego.

Ładunek należy kłaść zawsze płasko na środku wagi.

[www.wagimagazynowe.com.pl](http://www.wagimagazynowe.com.pl/)

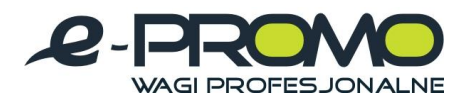

Dane dotyczące wydajności wagi dotyczą ładunku rozmieszczonego na wadze, a nie ciężaru punktowego. W granicznych przypadkach należy zwrócić się z zapytaniem do swojego dostawcy.

Wagi nie należy eksploatować w sposób nieprawidłowy.

Należy pamietać, że jest to przyrząd mierniczy wysokiej jakości.

## **1.9 Optymalne warunki eksploatacji**

Aby osiągnąć możliwie optymalne rezultaty ważenia, wage należy ustawić w miejscu, gdzie panują następujące warunki:

- Podłoże musi być płaskie i poziome.
- Podłoże musi być stabilne i nie może być narażone na wstrzasy.
- · Nie może być wystawione na ciągłe działanie światła słonecznego.
- v Nie może znajdować się w obszarze występowania korodujących gazów.
- $\cdot$  Środowisko bezpyłowe.
- Temperatura otoczenia 10 do 40 C°.
- Względna wilgotność powietrza od 40 do 85 % (nie instalować w pobliżu nawilżaczy powietrza!).
- · Nie umieszczać w pobliżu innych urządzeń elektrycznych ze względu na możliwość wystapienia interferencji.
- Nie umieszczać w pobliżu przyrządów grzewczych oraz otworów wylotowych urządzeń klimatycznych, aby nie narażać wagi na zbyt duże wahania temperatur.

## [www.wagimagazynowe.com.pl](http://www.wagimagazynowe.com.pl/)

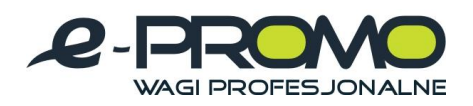

## **2. Panel sterujący KPZ 51E-9-1**

## **2.1 Widok wskaĨnika z przodu**

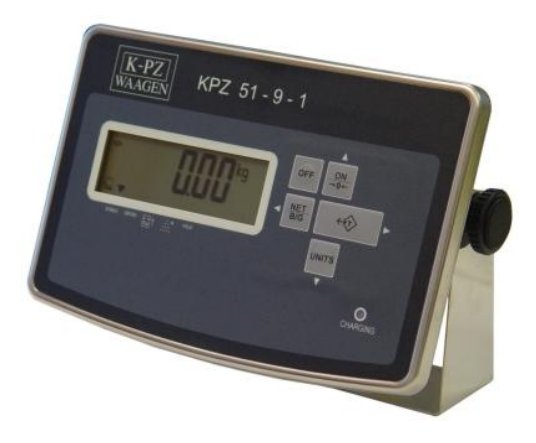

## **2.2 Widok wyĞwietlacza**

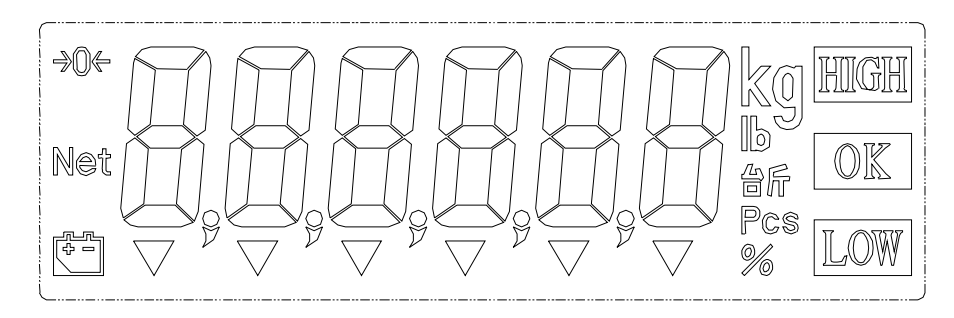

#### **Symbole na wyĞwietlaczu:**

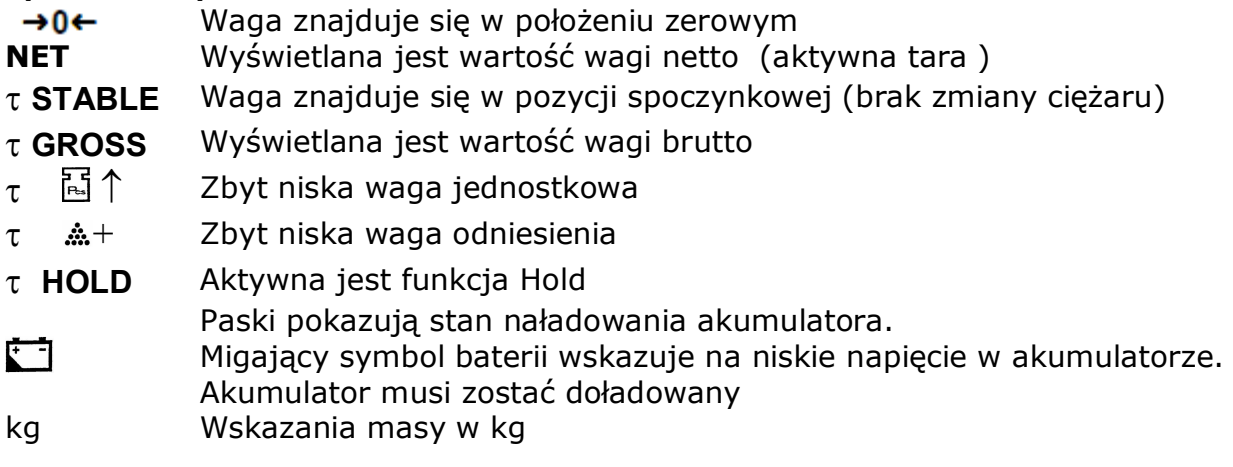

#### **Opcja wartoĞci zadanych:**

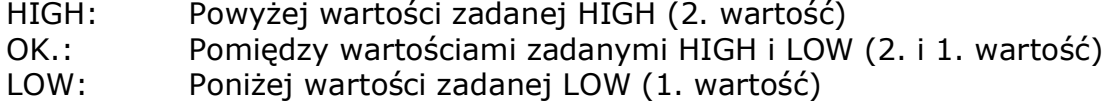

[www.wagimagazynowe.com.pl](http://www.wagimagazynowe.com.pl/)

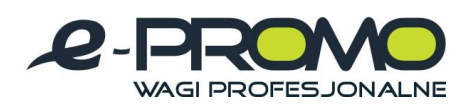

#### **2.3 Widok klawiatury**

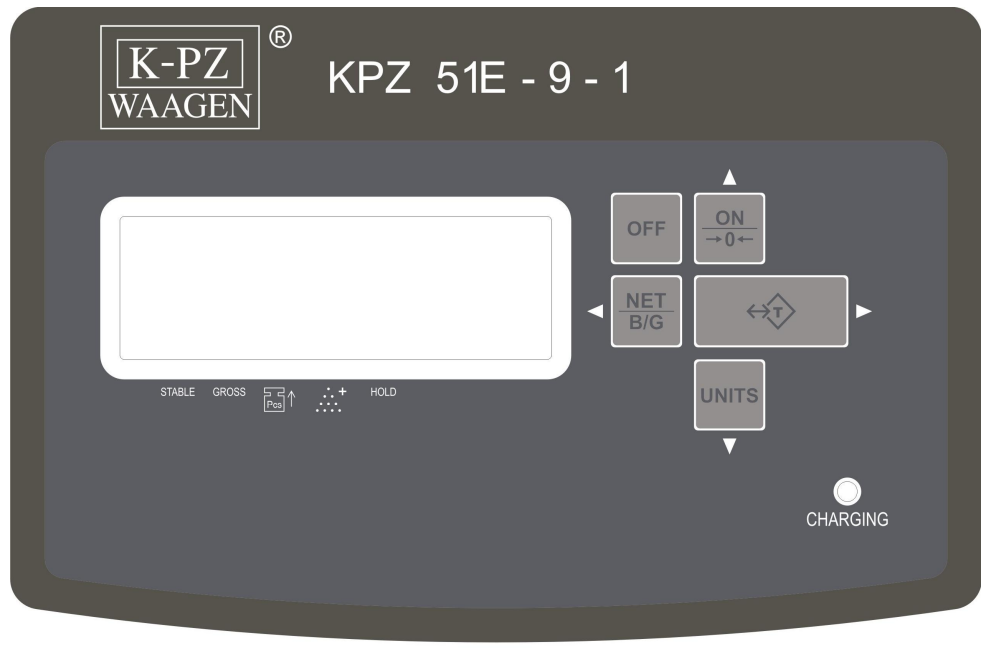

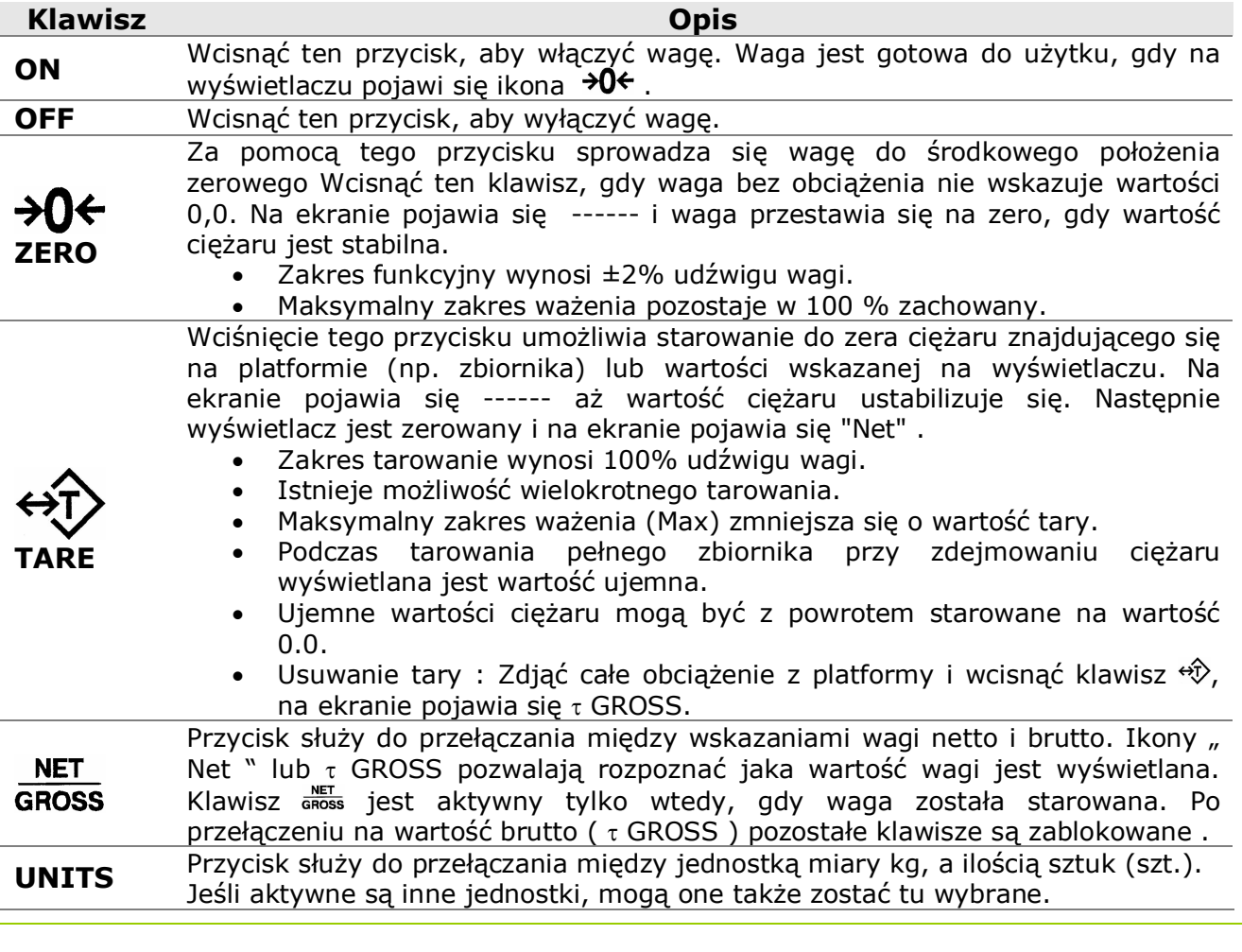

[www.wagimagazynowe.com.pl](http://www.wagimagazynowe.com.pl/)

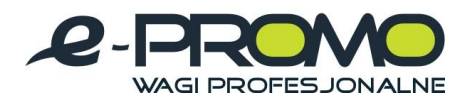

#### **2.4 Test wáasny wyĞwietlacza**

Gdy waga zostanie włączona rozpoczyna się natychmiast test własny wagi. Na wyświetlaczu objawia się to zliczaniem od - 88888 - do - 00000 -. Zwrócić uwagę na to, aby wszystkie ikony na wyświetlaczu pokazywały się w całości, aby uniknąć późniejszego zapisu błędnych wyników pomiaru. Waga jest gotowa do użytku, gdy wyświetlony zostanie stan wyrównania zerowego. Jeśli waga nie wyświetli "0", przestawić wyświetlacz na "0" za pomocą klawisza  $\partial$ G.

#### **2.5 Faza rozgrzewania**

Przed pierwszym uruchomieniem zaleca się wyraźnie nie użytkować urządzenia przez 10 minut.

#### **2.6 Kontrola dokáadnoĞci**

Wyświetlacz ten nie posiada żadnych mechanicznych części zużywalnych. Przy prawidłowej i normalnej obsłudze nie ma możliwości dokonania jakichkolwiek zmian. Niemniej jednak przy dłuższym użytkowaniu może nastąpić odchylenie dokładności na skutek czynników zewnętrznych lub poprzez działanie innych komponentów. Dla własnego bezpieczeństwa zalecamy zatem przeprowadzać kontrole dokładności w odpowiednich odstepach czasu przy użyciu odpowiednich wag wzorcowych.

#### **2.7 Przyczyny ewentualnych záych pomiarów wagi**

Wyświetlacz może wskazywać wagi z odchyleniami, gdy :

Platforma " leży ", ponieważ pod platformą znajduje się jakiś przedmiot lub brud.

Platforma jest lub będzie obciążona po włączeniu w przypadku kontroli działania.

- Zasilanie elektryczne jest nieprawidłowe.
- $\bullet$  Platforma jest lub bedzie obciążona po właczeniu w przypadku kontroli działania.
- Platforma nie posiada swobody ruchu
- Przerwane jest połączenie między wyświetlaczem a platformą

#### **2.8 Zerowanie**

Jeśli waga bez obciążenia nie wskazuje 0,0, wskazanie to zeruje sie wciśnieciem klawisza  $\partial\theta$ . Operacja ta jest możliwa w zakresie 2% maksymalnego udźwigu wagi.

#### **2.9 Tarowanie**

Jeśli waga ma wskazywać tylko ciężar np. samej zawartości zbiornika, położyć pusty zbiornik na wadze i wcisnąć następnie klawisz  $\overrightarrow{\mathcal{D}}$ . Waga wskazuje teraz wartość 0,0. Na ekranie pojawi się ikona NET. Po napełnieniu zbiornika wskazywana będzie tylko zawartość zbiornika.

- · Istnieje możliwość wielokrotnego tarowania.
- · Istnieje możliwość częściowego odejmowania tary.

Usuwanie tary: Zdjąć cały ciężar z platformy i wcisnąć klawisz  $\overrightarrow{v}$ . Ikona GROSS (Brutto) oznaczony zostanie znakiem  $\tau$  na ekranie.

#### **2.10 Brutto/Netto**

Aby wyświetlić łączną wagę zbiornika i jego zawartości, należy wcisnąć klawisz **ANET** . Symbol GROSS (Brutto) oznaczony zostanie teraz znakiem  $\tau$  na ekranie i wyświetlona zostanie waga łączna. Wcisnąć ponownie klawisz  $\frac{NET}{GROSS}$ , na ekranie ponownie pojawi się waga zawartości zbiornika i ikona NET (Netto).

[www.wagimagazynowe.com.pl](http://www.wagimagazynowe.com.pl/)

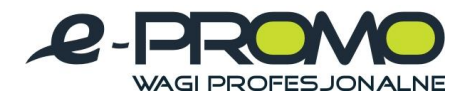

#### **2.11 Liczenie sztuk**

Waga wyposażona jest w prostą funkcje liczenia sztuk. Można używać ilości referencyjnych o wielkoĞci 10, 20, 50, 100, 200 sztuk.

Wciskać klawisz UNITS tak długo, aż na ekranie pojawi się oznaczenie Pcs (sztuki). Następnie za pomocą klawisza cross ilość referencyjną ilości sztuk. Na ekranie pojawi się: <mark>[ ]</mark>] [ ] 0. 0 SO. 0 HOO. 0 200

Ustawić ilość referencyjną ilości sztuk na platformie i wcisnąć klawisz UNITS. Na ekranie pojawi się  $- - - - -$ . Po ustabilizowaniu się ciężaru wyświetlana jest ilość sztuk i można dokładać elementy, które mają być liczone.

Aby powrócić do trybu ważenia, wciskać klawisz UNITS tak długo, aż wskazana zostanie żądana jednostka wagi.

#### **2.12 Optymalizacja iloĞci sztuk KPZ 51E-9-1**

Należy przestrzegać, żeby ciężar sztuki nie był mniejszy niż krok podziałki wagi i aby ilość referencyjna nie była większa niż 100 kroków podziałki.

Przebieg optymalizacji ilości sztuk:

Jeśli na wagę położymy więcej sztuk niż 10% i mniej niż 100% ostatniej ilości referencyjnej sztuk waga automatycznie obliczy i zoptymalizuje cieżar sztuki. Zabrzmi sygnał potwierdzający.

Przykład:

Przeprowadzamy określenie cieżaru sztuk z ilościa referencyjna 20 sztuk.

Na wagę należy położyć więcej niż 10% ostatniej ilości referencyjnej (=2 sztuki) dołożyć do tych sztuk maksymalnie ale nie więcej niż 100% ostatniej ilości referencyjnej (=20 sztuk).

Po uzyskaniu stabilności zabrzmi sygnał potwierdzający i referencyjna ilość sztuk będzie zoptymalizowana.

Jeśli dołoży się 20 sztuk, ilość sztuk zostanie zoptymalizowana przy 40 sztukach.

Nastepnie można dokładać kolejne sztuki ale maksymalnie do 40 sztuk (a wiec do ogólnej ilości 80 sztuk).

[www.wagimagazynowe.com.pl](http://www.wagimagazynowe.com.pl/)

ul. Bonarka 21, 30-415 Kraków**,** tel./fax: 012 263 73 27,e-mail: [biuro@e-promo.com.pl](mailto:biuro@e-promo.com.pl)

 $-12 -$ 

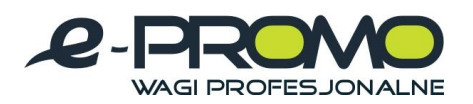

#### **2.13 PodĞwietlenie táa**

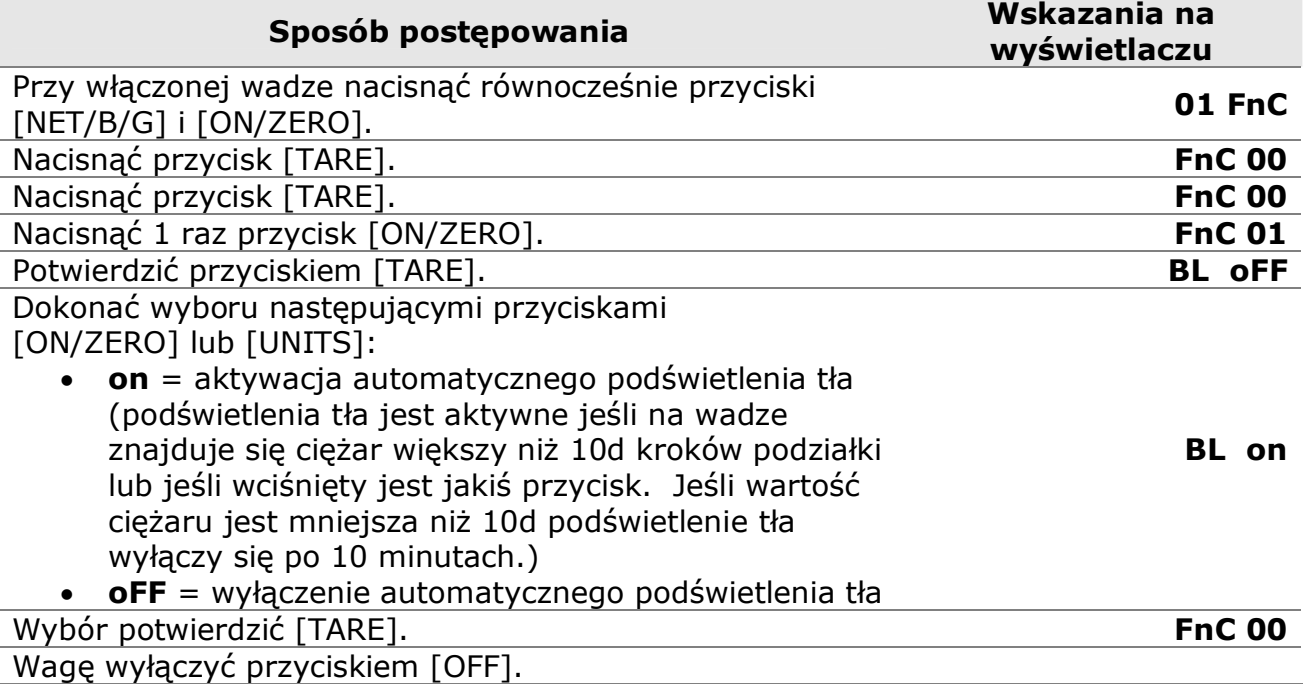

\*Przypis: podkreĞlone segmenty w kolumnie –wyĞwietlacz- mrugają

## **2.14 Ustawienie automatycznego wyáączenia**

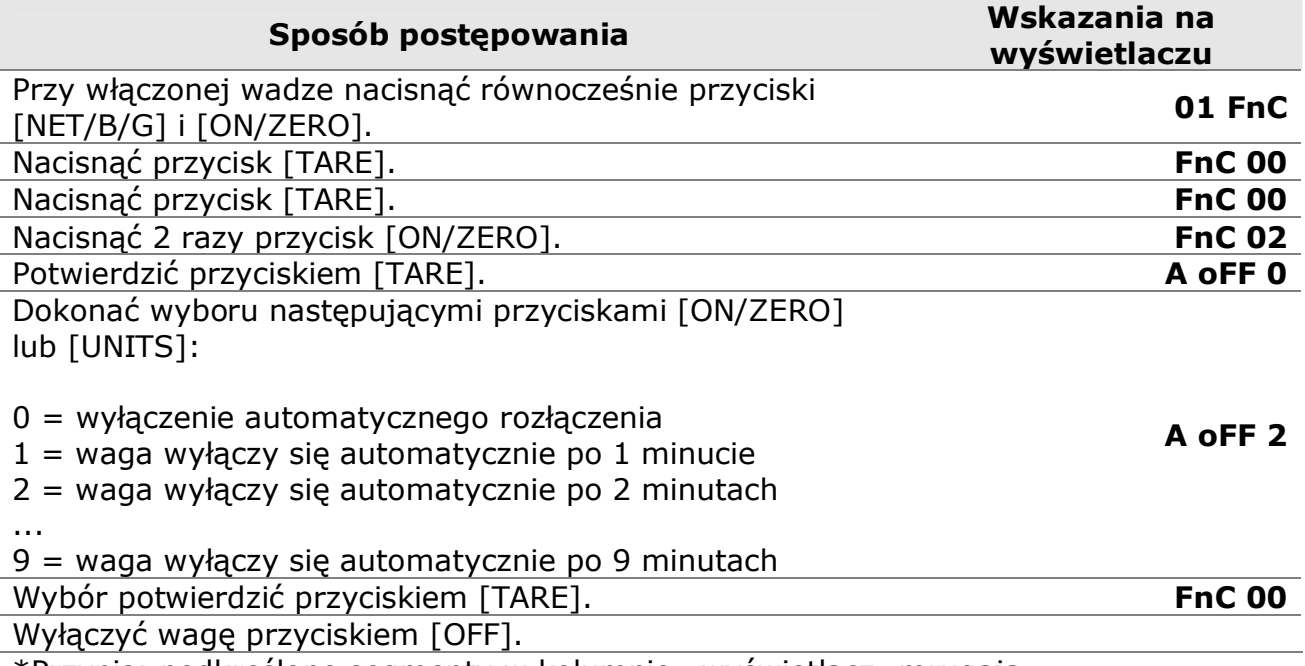

\*Przypis: podkreĞlone segmenty w kolumnie –wyĞwietlacz- mrugają

[www.wagimagazynowe.com.pl](http://www.wagimagazynowe.com.pl/)

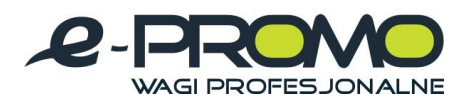

## **2.15 Ustawienie seryjnego záącza RS232**

Wywołanie modułu ustawienia RS232

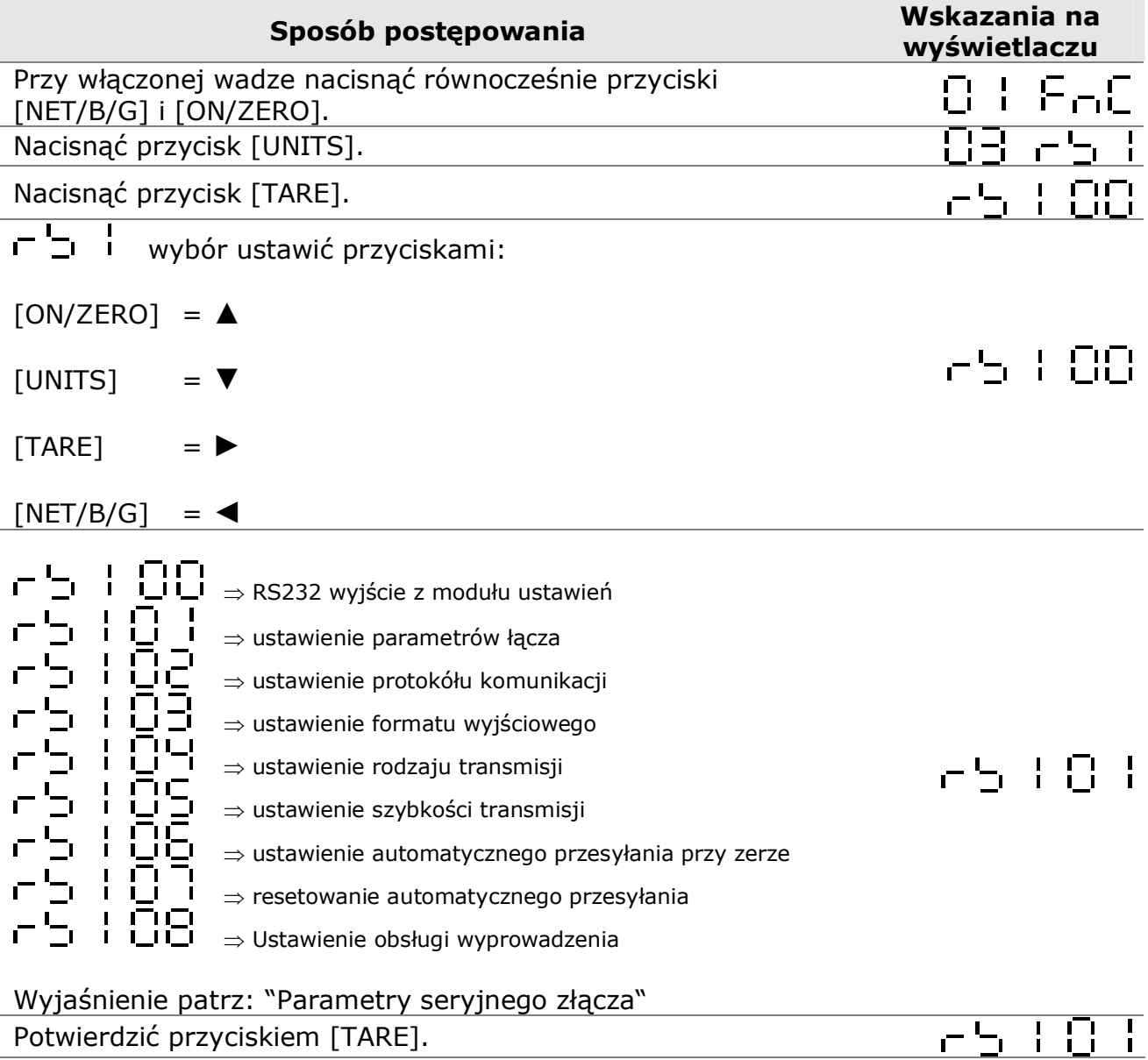

[www.wagimagazynowe.com.pl](http://www.wagimagazynowe.com.pl/)

ul. Bonarka 21, 30-415 Kraków**,** tel./fax: 012 263 73 27,e-mail: [biuro@e-promo.com.pl](mailto:biuro@e-promo.com.pl)

 $-14 -$ 

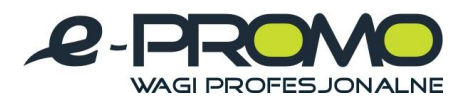

## **2.15.1 WyjĞcie z moduáu ustawienia RS232**

Ustawienie parametrów łącza – L L L L L L L

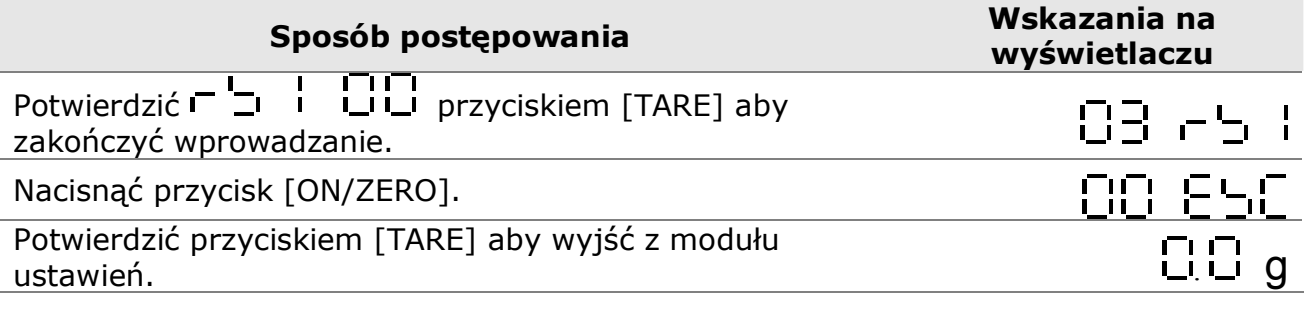

#### **2.15.2 Parametry seryjnego záącza**

![](_page_14_Picture_254.jpeg)

![](_page_14_Picture_255.jpeg)

[www.wagimagazynowe.com.pl](http://www.wagimagazynowe.com.pl/)

ul. Bonarka 21, 30-415 Kraków**,** tel./fax: 012 263 73 27,e-mail: [biuro@e-promo.com.pl](mailto:biuro@e-promo.com.pl)

 $-15 -$ 

 *Instrukcja obsáugi: : Data utworzenia 2010-03-25 12:52:00, waga-KPZ1N-KPZ2N-Instrukcja-uzytkownika*

![](_page_15_Picture_0.jpeg)

## **2.15.4 Ustawienie formatu wyjĞciowego**  Ustawienie parametrów łącza  $\begin{bmatrix} 1 & 1 \\ -1 & 1 \end{bmatrix}$ **Sposób postepowania by the sposób postepowania** *C* **wyĞwietlaczu**  Dokonać wyboru za pomoca przycisku [ON/ZERO] lub [UNITS] : = WyĞwietlona wartoĞü = ciężar brutto<br>
= ciężar netto<br>
= Wyświetlona<br>
= ciężar brutto<br>
= ciężar hrutto<br>
= ciężar netto<br>
= status Hi/Lo/<br>
= status Hi/Lo/<br>
= status Hi/Lo/<br>
= status Hi/Lo/  $=$  ciężar netto = Wyświetlona wartość w formacie 'simple'  $F - F$   $F$ = ciężar brutto w formacie 'simple' = ciężar netto w formacie 'simple'  $=$  status Hi/Lo/OK + wyświetlona wartość w formacie 'simple'  $=$  status Hi/Lo/OK + ciężar brutto w 'simple'  $=$  status Hi/Lo/OK + ciężar netto w 'simple' = wartość tary Wartość potwierdzić przyciskiem [TARE]. 55 F 83 (Aby zakończyć wprowadzanie wybrać inny parametr  $\Gamma$   $\Gamma$   $\Gamma$  i lub wprowadzić  $\Gamma$   $\Gamma$  i  $\Gamma$   $\Gamma$  i  $\Gamma$ **2.15.5 Ustawienie rodzaju transmisji**  Ustawienie parametrów łącza  $\begin{bmatrix} 1 & 1 \\ -1 & 1 \end{bmatrix}$ **Sposób postepowania** *Wskazania na* **wyĞwietlaczu**  Dokonać wyboru za pomoca przycisku [ON/ZERO] lub [UNITS]:  $\begin{bmatrix} 1 & 1 \\ 1 & 1 \end{bmatrix} \begin{bmatrix} 1 & 1 \\ 1 & 1 \end{bmatrix} = \text{mod} \mu \text{ rozkazu}, \text{ wyprowadzanie danych przez}$ wprowadzenie rozkazu Confind  $5E - EFA -$  = sekwencyjna transmisja 8. Jan = automatyczna transmisja przy zatrzymaniu wagi

 $-5 - 0$  $FF =$  wyłączenie Wartość potwierdzić przyciskiem [TARE].

![](_page_15_Picture_297.jpeg)

[www.wagimagazynowe.com.pl](http://www.wagimagazynowe.com.pl/)

군도 1 유덕

ul. Bonarka 21, 30-415 Kraków**,** tel./fax: 012 263 73 27,e-mail: [biuro@e-promo.com.pl](mailto:biuro@e-promo.com.pl)

 $-16 -$ 

![](_page_16_Picture_0.jpeg)

![](_page_16_Picture_189.jpeg)

![](_page_17_Picture_0.jpeg)

![](_page_17_Picture_213.jpeg)

 $-18 -$  *Instrukcja obsáugi: : Data utworzenia 2010-03-25 12:52:00, waga-KPZ1N-KPZ2N-Instrukcja-uzytkownika*

![](_page_18_Picture_0.jpeg)

#### **2.15.10 Moduá rozkazu**

Moduł rozkazu format A

![](_page_18_Picture_234.jpeg)

#### Moduł rozkazu format B

![](_page_18_Picture_235.jpeg)

Przypis: a. przed rozkazem dodać %, aby odczytać ciąg

b. przed rozkazem dodać #, aby odczytać tylko jedną stabilną wartość

[www.wagimagazynowe.com.pl](http://www.wagimagazynowe.com.pl/)

ul. Bonarka 21, 30-415 Kraków**,** tel./fax: 012 263 73 27,e-mail: [biuro@e-promo.com.pl](mailto:biuro@e-promo.com.pl)

- 19 -

![](_page_19_Picture_0.jpeg)

#### **2.15.11 Odczytanie wartoĞci zadanej**

![](_page_19_Picture_190.jpeg)

Przykład: RSLO<CR><LF> Odpowiedź : RSLOXXXXXX<CR><LF>

#### **2.15.12 Moduá rozkazu format C**

![](_page_19_Picture_191.jpeg)

![](_page_19_Picture_192.jpeg)

#### **2.15.13 Moduá rozkazu format D**

Host | Data

Slave

![](_page_19_Picture_193.jpeg)

Jeśli KPZ 51E-9-1 wyśle ten rozkaz wówczas pojawi się na wyświetlaczu:

![](_page_19_Figure_13.jpeg)

[www.wagimagazynowe.com.pl](http://www.wagimagazynowe.com.pl/)

ul. Bonarka 21, 30-415 Kraków**,** tel./fax: 012 263 73 27,e-mail: [biuro@e-promo.com.pl](mailto:biuro@e-promo.com.pl)

 $-20 -$ 

 *Instrukcja obsáugi: : Data utworzenia 2010-03-25 12:52:00, waga-KPZ1N-KPZ2N-Instrukcja-uzytkownika*

![](_page_20_Picture_0.jpeg)

## **2.16 Komunikaty błędu:**

#### E1: błędny rozkaz

- E2: błąd rozkazu formatu (złe parametry)
- E3: Rozkaz nierozpoznany

#### **2.17 Format danych wyjĞciowych**

#### **Format 'Weight'**

![](_page_20_Picture_275.jpeg)

#### **Format 'Simple'**

![](_page_20_Picture_276.jpeg)

#### **Przeáącznik Schaltpunkt Status + format 'Simple'**

![](_page_20_Picture_277.jpeg)

![](_page_20_Picture_278.jpeg)

[www.wagimagazynowe.com.pl](http://www.wagimagazynowe.com.pl/)

ul. Bonarka 21, 30-415 Kraków**,** tel./fax: 012 263 73 27,e-mail: [biuro@e-promo.com.pl](mailto:biuro@e-promo.com.pl)

 $-21 -$ 

 *Instrukcja obsáugi: : Data utworzenia 2010-03-25 12:52:00, waga-KPZ1N-KPZ2N-Instrukcja-uzytkownika*

![](_page_21_Picture_0.jpeg)

#### **2.18 Format wysyáania/ odbioru seryjnych danych**

![](_page_21_Figure_3.jpeg)

#### Przypis:

![](_page_21_Picture_182.jpeg)

#### **2.19 Zaáącznik I: Tabela ASCII CODE**

![](_page_21_Picture_183.jpeg)

[www.wagimagazynowe.com.pl](http://www.wagimagazynowe.com.pl/)

ul. Bonarka 21, 30-415 Kraków**,** tel./fax: 012 263 73 27,e-mail: [biuro@e-promo.com.pl](mailto:biuro@e-promo.com.pl)

 $-22 -$ 

![](_page_22_Picture_0.jpeg)

*Notatki*

[www.wagimagazynowe.com.pl](http://www.wagimagazynowe.com.pl/)

ul. Bonarka 21, 30-415 Kraków**,** tel./fax: 012 263 73 27,e-mail: [biuro@e-promo.com.pl](mailto:biuro@e-promo.com.pl)

- 23 -

 *Instrukcja obsáugi: : Data utworzenia 2010-03-25 12:52:00, waga-KPZ1N-KPZ2N-Instrukcja-uzytkownika*